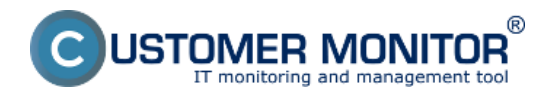

Umož?uje evidovat všechna za?ízení v rámci spole?nosti. Pro po?íta?e s C-Monitor klientem jsou dopl?ovány technické údaje z technické ?ásti CM, pro ostatní za?ízení je nutné zadat údaje manuáln?. Sou?ástí je detekce topologie sít? (router?) na základ? zjišt?né default GW z jednotlivých po?íta??.

### **Typické vlastnosti komponentu HW Inventory :**

# **Automatizované zařazení počítače do HW inventory po instalaci C-Monitor klienta**

Platí pro všechny podporované platformy

#### **Evidence zakoupeného HW dle faktur**

Volitelné spárování faktury a zařízení, čímž máte úplnou evidenci na jednom místě

#### **Evidence platnosti záruk k zařízením**

Upozorňování na její ukončení je přes společnou část Poruchy

#### **Podpora obrázků**

K zařízení je možné vložit obrázek, k počítačům se zobrazuje v dalších vybraných částech CM

#### **Jednoduchá automatizovaná topologie sítě**

Automatizované zařazování počítačů s C-Monitorem podle příslušnosti k síti Doplňková manuální evidence ostatních síťových prvků

## **Jednoduché kreslení půdorysů a umístění zařízení z HW inventory**

Upozornění : vyžaduje Flash

#### **Reporty**

 Seznam počítačů ve společnosti s konfigurací Evidenční karta Protokol k převzetí hmotné odpovědnosti (včetně volby přiřazených zařízení) Sumární seznamy zařízení Seznamy zakoupeného HW Seznam IP adres a počítačů v síti za určité období

Detailnejší informace čtěte v [Jak funguje CM v části Evidence hardwaru](https://customermonitor.cz/ako-funguje-cm/evidencia-hardveru) [1] Date:

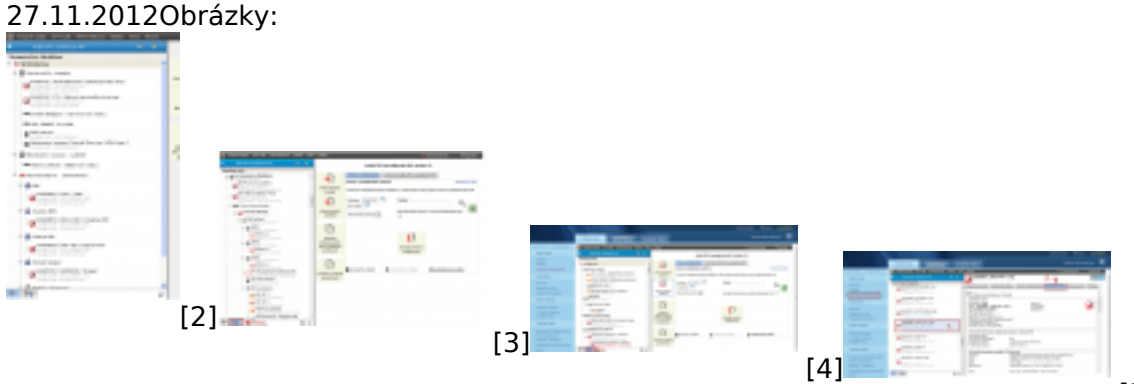

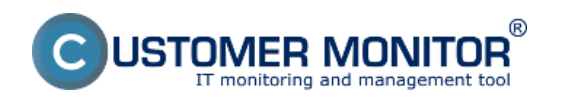

**CM Inventory HW** Publikováno z Customer Monitor (https://customermonitor.cz)

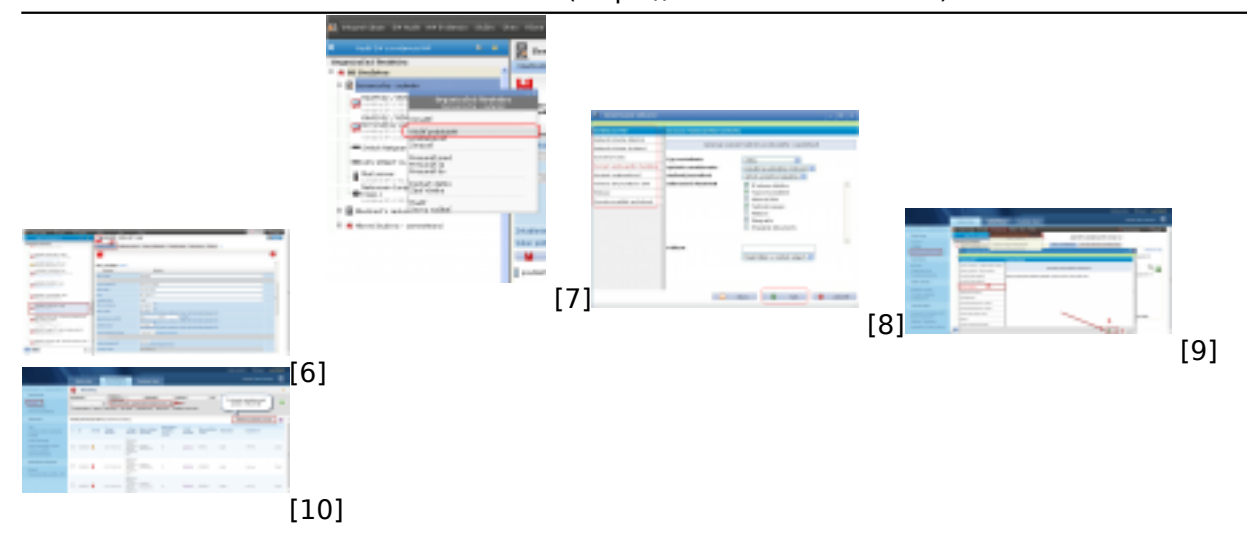

## **Odkazy**

- [1] https://customermonitor.cz/ako-funguje-cm/evidencia-hardveru
- [2] https://customermonitor.cz/sites/default/files/image189\_0.png
- [3] https://customermonitor.cz/sites/default/files/topologia%20siete.png
- [4] https://customermonitor.cz/sites/default/files/automaticky%20detekovana%20siet\_0.png
- [5] https://customermonitor.cz/sites/default/files/evidencna%20karta\_2.png
- [6] https://customermonitor.cz/sites/default/files/evidencna%20karta%202\_0.png
- [7] https://customermonitor.cz/sites/default/files/image193\_0.png
- [8] https://customermonitor.cz/sites/default/files/image303\_0.png
- [9] https://customermonitor.cz/sites/default/files/zoznam%20tlaciarni\_0.png
- [10] https://customermonitor.cz/sites/default/files/poruchy%20vyprsanie%20zaruky\_1.png